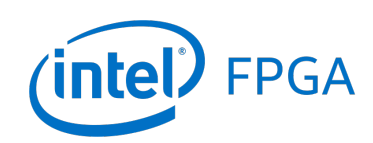

# Accessing HPS Devices from the FPGA

### *For Quartus® Prime 18.1*

### **1 Introduction**

This document describes how to connect a bus-mastering device in the FPGA to slave devices in the Hard Processor System (HPS) in Intel® SoC FPGA devices. This allows masters on the FPGA to use HPS resources such as USB, ethernet, SD\* card, and more.

#### Contents:

• HPS Devices Overview

Built-In Devices Peripheral Pins and External Devices Allowing Non-Secure Access to Devices

- Accessing the HPS Interconnect from the FPGA Connecting an FPGA Master to the HPS Interconnect Enabling the FPGA-to-HPS Bridge The Address Span Extender
- Accessing HPS Peripheral Pins from the FPGA using LoanIO

Using the LoanIO Interface in Platform Designer

Configuring Pin Multiplexing for LoanIO

## **2 HPS Devices Overview**

### <span id="page-1-1"></span>**2.1 Built-In Devices**

<span id="page-1-0"></span>Table [1](#page-1-0) lists the devices that are built into the HPS. These devices provide memory-mapped interfaces which are mapped to addresses within the HPS interconnect's 32-bit (4GB) address space. Any master device connected to the interconnect (such as one that is instantiated in the FPGA) can read and write these interfaces at their respective addresses. For more details about these devices, refer to the document *Cyclone® V Hard Processor System Technical Reference Manual*.

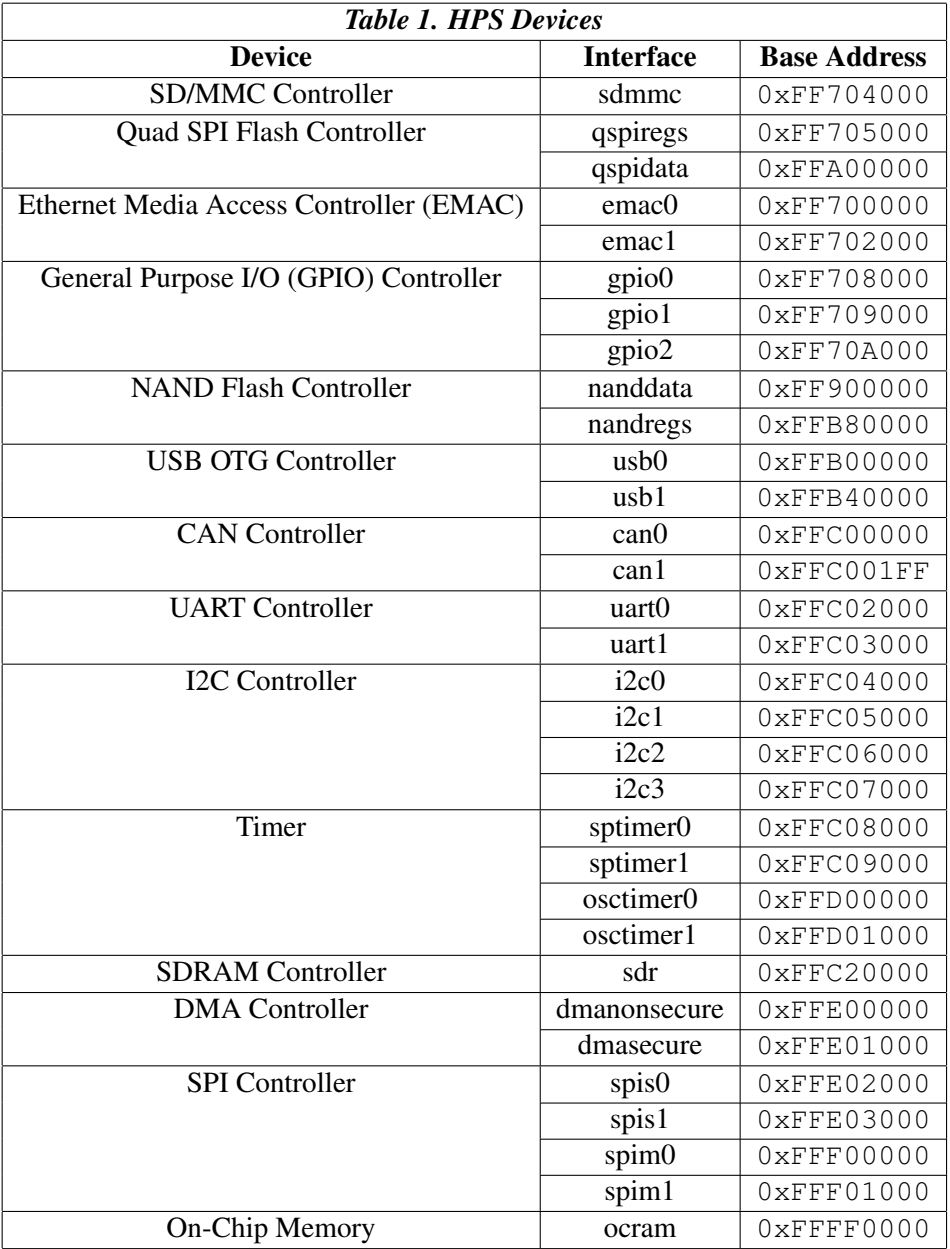

#### <span id="page-2-2"></span>**2.2 External Devices and Peripheral Pin Multiplexing**

In addition to built-in devices, the HPS may be connected to external devices through the HPS's peripheral pins. These pins are physical connections that are wired to other devices on the FPGA board. Peripheral pin multiplexers inside the HPS are then configured to route the signals from these pins to various endpoints. These multiplexers' select signals are set by writing to *Pin Mux Control* registers, which are mapped in HPS address space. To determine which peripheral pins have been connected to external devices, consult the board manufacturer's schematics for the board in question.

As an example of using the pin multiplexing, let's examine the peripheral pin connection to the ADXL345 accelerometer chip on the DE1-SoC board. The ADXL345 is operated through its I2C interface, and by consulting the DE1-SoC board's schematics we can see that the accelerometer's I2C wires are connected to the HPS peripheral pins *trace\_d6* and *trace\_d7*. To determine which registers are responsible for controling these pins' multiplexers, we consult the *Cyclone V HPS Memory Map* document. Figure [1](#page-2-0) shows an excerpt of the memory map, which shows that registers *GENERALIO7* and *GENERALIO8* are responsible for pins *trace\_d6* and *trace\_d7* respectively.

<span id="page-2-0"></span>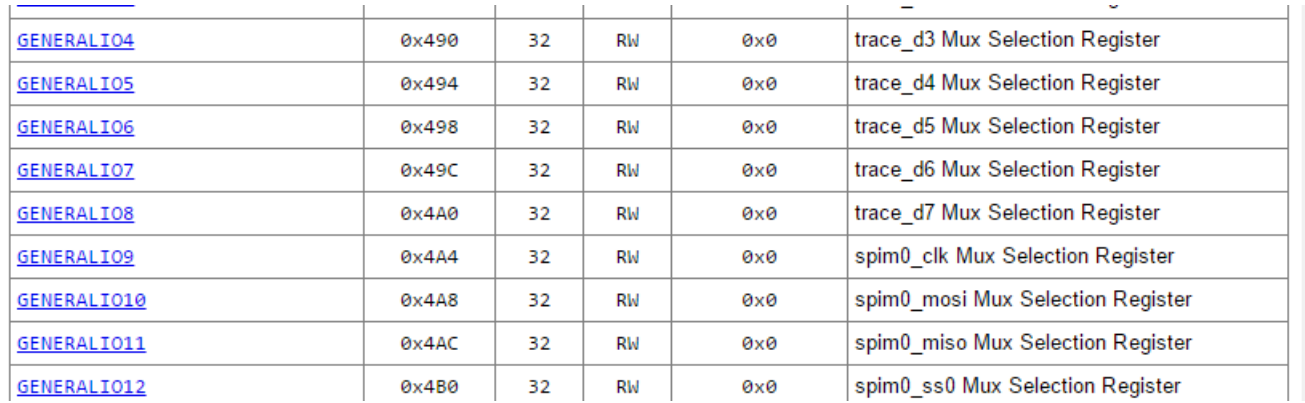

Figure 1. Consulting the Cyclone V HPS Memory Map for the list of Pin Mux Control registers.

By clicking on one of the pin multiplexing registers, you can see a list of possible routings that can be made for the corresponding pin. Figure [2](#page-2-1) shows the list for the *GENERALIO7* register (*trace\_d6* pin). Note that the routing options for *trace\_d7* is similar to *trace\_d6*.

<span id="page-2-1"></span>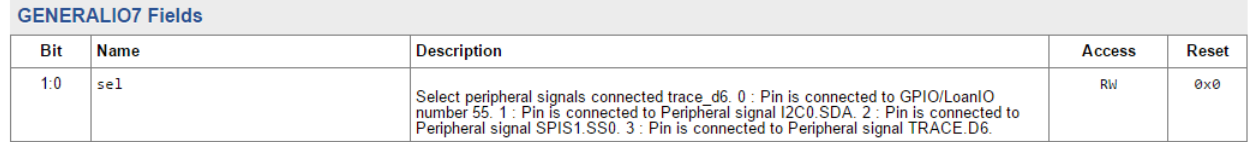

Figure 2. Consulting the Cyclone V HPS Memory Map for details of the *GENERALIO7* register.

The possible routings for *trace d6* are described in more detail below:

- 1. GPIO/LoanIO number 55: A value of 0 routes the pin to the GPIO/LoanIO multiplexer, which in turn can route this signal to either the GPIO controller or to the FPGA fabric as a LoanIO wire.
- 2. I2C0.SDA: A value of 1 routes the pin to SDA port of the I2C controller *I2C0*.
- 3. SPIS1.SS0: A value of 2 routes the pin to the SS0 port of the SPI Slave controller *SPIS1*. ... *B*0
- 4. TRACE. D6: A value of 3 routes the pin to the D6 port of the Trace controller. *C* 0  $\sim$  P $\sim$  $\overline{\phantom{a}}$

<span id="page-3-0"></span>Figure [3](#page-3-0) provides a high-level view of the ADXL345's signals, and the multiplexers involved in routing them. The typical routing configuration is to connect the ADXL345's I2C signals to the *I2C0* I2C controller. This allows a master to communicate with the ADXL345 chip via *I2C0*'s memory-mapped register interface. This means writing '1' to *GENERALIO7* and *GENERALIO8*, and '0' to *I2C0USEFPGA*. ... ...

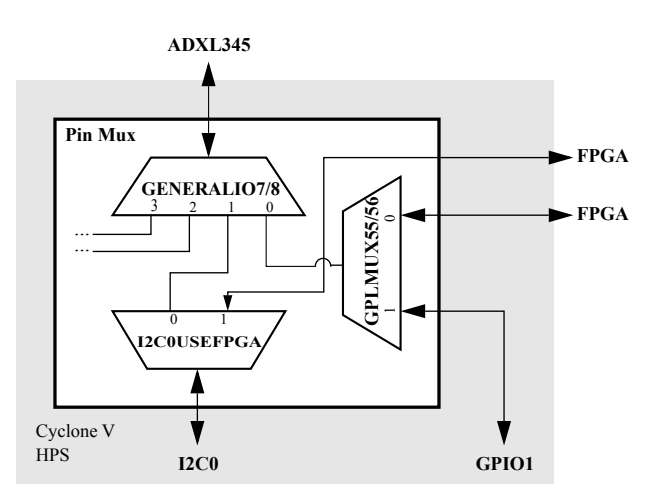

Figure 3. Routing the I2C signals from the accelerometer in a DE1-SoC board.

#### **2.3 Allowing Non-Secure Access to Devices**

The HPS interconnect contains a security feature that limits access to various devices so that only "secure" masters, such as the ARM\* Cortex\* A9 processor, can access them. Because masters in the FPGA are considered non-secure, a secure master must first configure the interconnect to allow non-secure access to a device before FPGA-side masters can access it. This is done by writing to *Security Register Group* registers, which are part of the *L3 GPV Registers*. To allow non-secure access to a device, a '1' must be written to the device's corresponding security bit. For example, to allow non-secure access to *I2C0*'s register interface, you must write a '1' to bit 2 of the *l4sp* register. Further details about the *Security Register Group* registers can be found in the *Cyclone V HPS Memory Map*, as shown in Figure [4.](#page-4-0)

<span id="page-4-0"></span>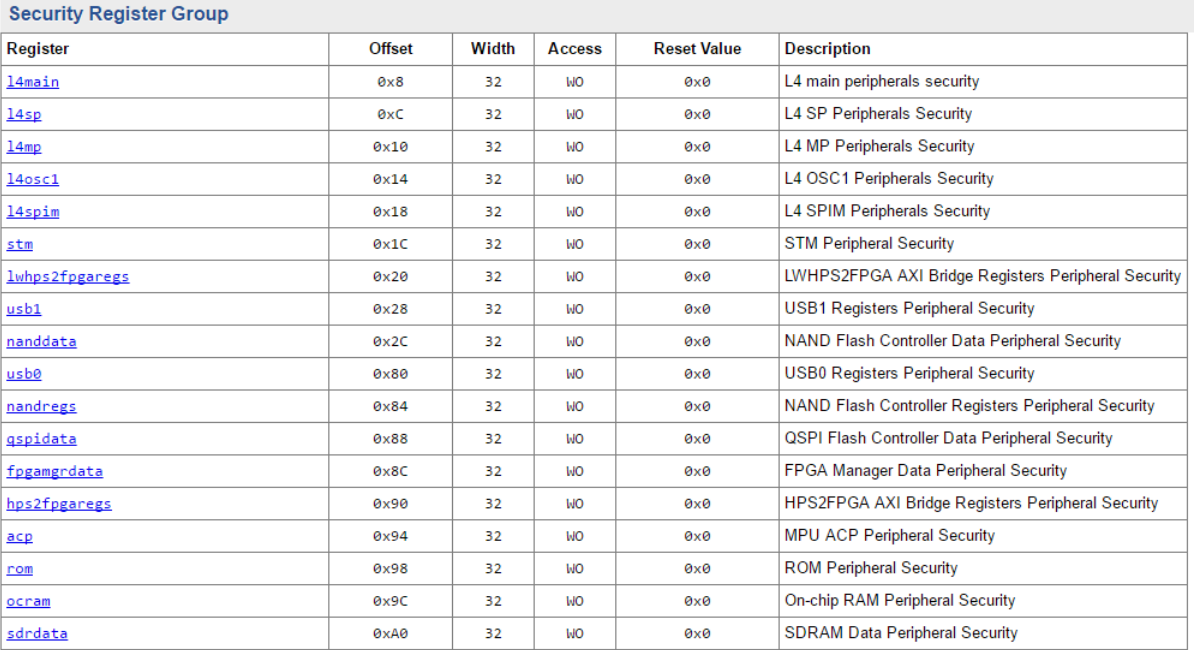

Figure 4. The L3 GPV Security Registers, seen in the *Cyclone V HPS Memory Map*.

## **3 Accessing the HPS Interconnect from the FPGA**

### **3.1 Connecting an FPGA Master to the HPS Interconnect**

An AXI or Avalon® bus-mastering device inside the FPGA can be connected to the HPS interconnect through the FPGA-to-HPS bridge. This connection is made in the Platform Designer system integration tool, by connecting the master device's memory mapped master port to the *Hard Processor System* component's AXI\_Slave port named *f2h\_axi\_slave*. Figure [5](#page-5-0) shows an example of such connection in the Platform Designer GUI, where the master device is an instantiation of the Nios® II soft processor.

<span id="page-5-0"></span>

|           | □ L ARM_A9_HPS            | Arria V/Cyclone V Hard Processor System |                  |       |             |          |  |
|-----------|---------------------------|-----------------------------------------|------------------|-------|-------------|----------|--|
| ⊶∼        | memory                    | Conduit                                 |                  |       |             |          |  |
|           | hps_jo                    | Conduit                                 |                  |       |             |          |  |
|           | h <sub>2f</sub> reset     | <b>Reset Output</b>                     |                  |       |             |          |  |
|           | h2f_axi_clock             | Clock Input                             |                  |       |             |          |  |
|           | h2f_axi_master            | <b>AXI Master</b>                       |                  |       |             |          |  |
|           | f2h axi dock              | Clock Input                             |                  |       |             |          |  |
|           | f2h_axi_slave             | <b>AXI Slave</b>                        | ٠<br>0x0000_0000 |       | Oxffff ffff |          |  |
|           | h2f_lw_axi_clock          | Clock Input                             |                  |       |             |          |  |
|           | h2f_lw_axi_master         | <b>AXI Master</b>                       |                  |       |             |          |  |
|           | f2h_irg0                  | <b>Interrupt Receiver</b>               |                  | IRQ 0 |             | $IRQ$ 31 |  |
|           | $f2h$ irg1                | Interrupt Receiver                      |                  | IRQ 0 |             | $IRQ$ 31 |  |
|           | ⊟ 咀 Nios2                 | Nios II Processor                       |                  |       |             |          |  |
|           | dk                        | Clock Input                             |                  |       |             |          |  |
|           | reset                     | Reset Input                             |                  |       |             |          |  |
|           | data_master               | Avalon Memory Mapped Master             |                  |       |             |          |  |
|           | instruction_master        | Avalon Memory Mapped Master             |                  |       |             |          |  |
| $\times-$ | irq                       | Interrupt Receiver                      |                  | IRQ 0 |             | $IRQ$ 31 |  |
|           | debug_reset_request       | Reset Output                            |                  |       |             |          |  |
|           | debug_mem_slave           | Avalon Memory Mapped Slave              | ٠<br>0x0000      |       | 0x07ff      |          |  |
|           | custom instruction master | Custom Instruction Master               |                  |       |             |          |  |

Figure 5. Connecting an FPGA-side master to the HPS interconnect.

### **3.2 Enabling the FPGA-to-HPS Bridge**

Before FPGA-side masters can access the HPS interconnect, the FPGA-to-HPS bridge must first be enabled by deasserting its reset bit in the *brgmodrst*. The *brgmodrst* register is located at address 0xFFD0501C in HPS address space. Since FPGA-side masters cannot access HPS address space until the bridge is enabled, the resets must be deasserted by a master inside the HPS. This is usually accomplished by running a baremetal program on the ARM Cortex A9 processor to write a 0 to bit 2 of the *brgmodrst* register. After deasserting the bridge's reset, the FPGA-side master has access to the full 4GB address space through the FPGA-to-HPS bridge.

### **3.3 The Address Span Extender**

The HPS interconnect has an address space that spans 4GB, which takes up the entirety of a 32-bit master's address range. This scenario was shown in Figure [5,](#page-5-0) where the *f2h\_axi\_slave* connection took up the entire 32-bit  $(0x0000000 - 0xffffffff)$  address range of the Nios II processor. Such a connection would prevent the master from addressing any other memory-mapped device. As a workaround to this limitation, you can use a standard Platform Designer IP core called the *Address Span Extender*.

The *Address Span Extender* IP core provides a window into the address space of a slave. Figure [6](#page-6-0) shows the use of the *Address Span Extender* to provide a 16MB window into the top portion of the HPS interconnect's memory range, from 0xFF000000 to 0xFFFFFFFF. This window provides the Nios II processor access to all of the HPS's built-in devices listed in Section [2.1,](#page-1-1) and leaves the rest of the address range free for addressing other memory-mapped devices. The size of the window, as well as the window's offset from the base address of the slave can be configured during the instantiation of the core. For further details regarding the *Address Span Extender*, refer to the *Platform Designer System Design Components* section of the *Quartus® Prime Handbook*.

<span id="page-6-0"></span>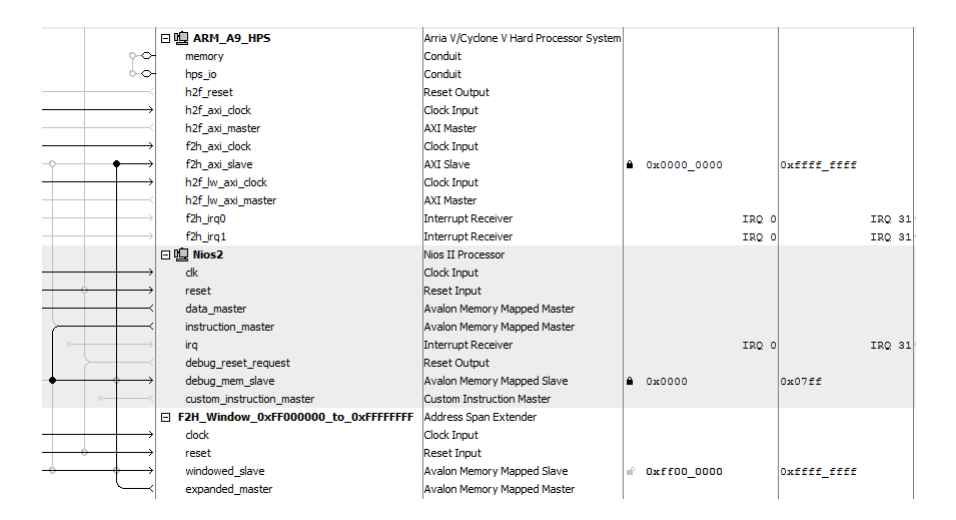

Figure 6. Connecting an FPGA-side master to the HPS interconnect via an address span extender.

### **4 Accessing HPS Peripheral Pins from the FPGA**

This section describes how to connect HPS peripheral pins as input, output, or inout ports to user-defined HDL modules in the FPGA.

### <span id="page-6-1"></span>**4.1 Using the LoanIO Interface in Platform Designer**

In Figure [3](#page-3-0) you can see that the pin multiplexing can be configured to route the ADXL345 I2C pins to the FPGA side, by setting *GENERALIO7/8* to '0' and *GPLMUX55/56* to '0'. When the multiplexing is configured in such a way, the pins can be accessed through the *LOANIO* port of the Hard Processor System component in Platform Designer. In order to use the *LOANIO* port, you must first configure the HPS component in the *Peripheral Pins* tab of the component wizard. Near the bottom of the tab, you will see a table of peripheral pins, as shown in Figure [7.](#page-7-0) In the table, you must export the required pins to the *LOANIO* interface by clicking on the *LOANIOXX* button in the corresponding row. Figure [7](#page-7-0) shows this being done for the pins *trace\_d6* and *trace\_d7*.

<span id="page-7-0"></span>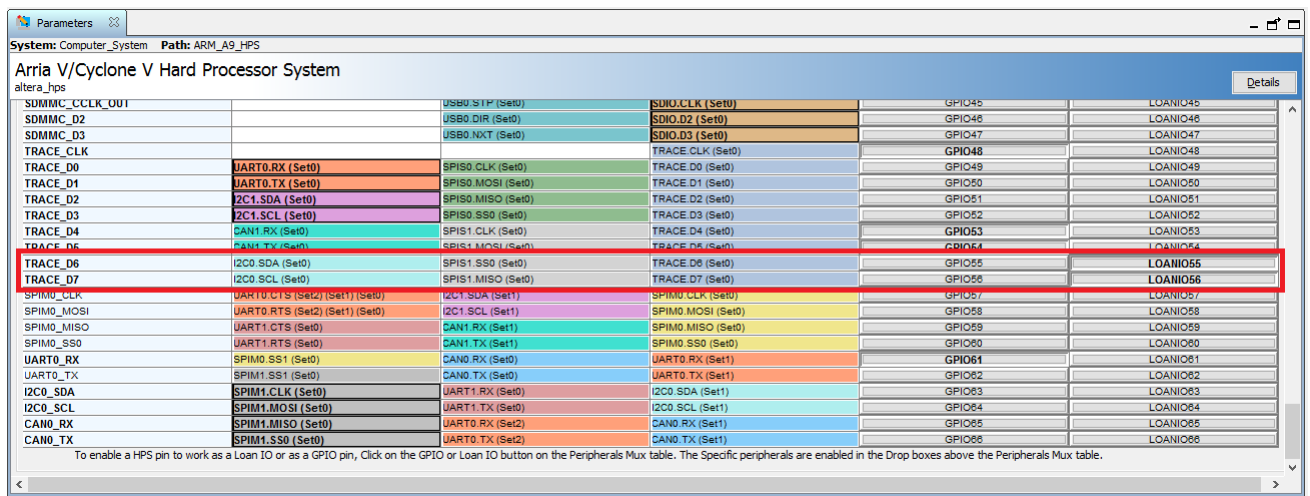

Figure 7. Configuring the HPS Platform Designer Component to connect HPS peripheral pins to the *LOANIO* port.

Once the HPS component is configured, the HPS component will now have a conduit named *h2f\_loan\_io*, as shown in Figure [8.](#page-7-1) To access this port in your HDL code, you must export it by double clicking the *Double-click to export* text to the right of the *h2f\_loan\_io* conduit. This will result in three additional ports in the top-level module generated by Platform Designer, as shown in Figure [9.](#page-8-0) These ports are as wide as the number of HPS peripheral pins that exist in the chip. In the case of the DE1-SoC board, the ports are 67 bits wide corresponding to the 67 HPS peripheral pins. In Figure [7,](#page-7-0) you can see that the two pins that we exported are sent to *LOANIO55* and *LOANIO56*, meaning that the two pins can be accessed at indices 55 and 56 in the three ports.

<span id="page-7-1"></span>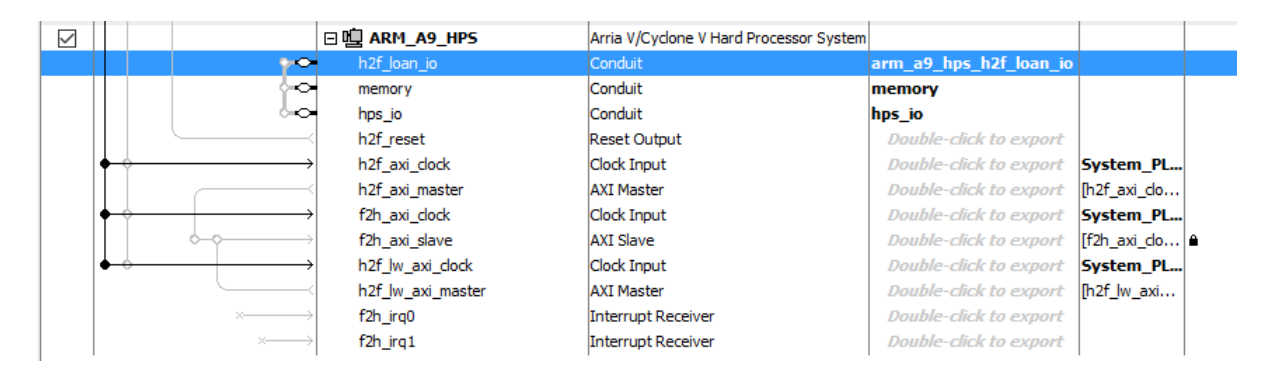

Figure 8. Exporting the HPS component's *LOANIO* port.

<span id="page-8-0"></span>

|               | // Computer_System.v                     |  |                    |  |  |                                  |  |  |  |
|---------------|------------------------------------------|--|--------------------|--|--|----------------------------------|--|--|--|
|               | // Generated using ACDS version 16.0 211 |  |                    |  |  |                                  |  |  |  |
|               |                                          |  |                    |  |  |                                  |  |  |  |
|               | `timescale 1 ps / 1 ps                   |  |                    |  |  |                                  |  |  |  |
| 6             | Fimodule Computer System (               |  |                    |  |  |                                  |  |  |  |
|               |                                          |  | output wire [66:0] |  |  | arm_a9_hps_h2f_loan_io_in,       |  |  |  |
|               |                                          |  | input wire [66:0]  |  |  | arm_a9_hps_h2f_loan_io_out,      |  |  |  |
| $\frac{8}{9}$ |                                          |  | input wire [66:0]  |  |  | arm_a9_hps_h2f_loan_io_oe,       |  |  |  |
| 10            |                                          |  | <b>OULDUL WIFE</b> |  |  | nps to nps to emaci instrux CLK, |  |  |  |
| 11            |                                          |  | output wire        |  |  | hps_io_hps_io_emac1_inst_TXDO,   |  |  |  |
| 12            |                                          |  | output wire        |  |  | hps_io_hps_io_emac1_inst_TXD1,   |  |  |  |
| 13            |                                          |  | output wire        |  |  | hps_io_hps_io_emac1_inst_TXD2,   |  |  |  |
| 14            |                                          |  | output wire        |  |  | hps_io_hps_io_emac1_inst_TXD3,   |  |  |  |
| 15            |                                          |  | input wire         |  |  | hps_io_hps_io_emac1_inst_RXDO,   |  |  |  |

Figure 9. The exported *LOANIO* port.

### **4.2 Configuring Pin Multiplexing for LoanIO**

Section [4.1](#page-6-1) described the FPGA-side configuration for using the *LOANIO* port. HPS-side configuration for using the *LOANIO* port is done in a similar way as described in Section [2.2.](#page-2-2) The goal is to configure the pin multiplexers to route the pins to the *LOANIO* port. First, the *GENERALIO* multiplexer corresponding to the pin must be configured to '0' to route the pin to the *GPIO/LOANIO* interface. Then, the corresponding *GPLMUX* multiplexer must be configured to '0', which routes the pin to the *LOANIO* port.

Copyright © Intel Corporation. All rights reserved. Intel, the Intel logo, Altera, Arria, Avalon, Cyclone, Enpirion, MAX, Nios, Quartus and Stratix words and logos are trademarks of Intel Corporation or its subsidiaries in the U.S. and/or other countries. Intel warrants performance of its FPGA and semiconductor products to current specifications in accordance with Intel's standard warranty, but reserves the right to make changes to any products and services at any time without notice. Intel assumes no responsibility or liability arising out of the application or use of any information, product, or service described herein except as expressly agreed to in writing by Intel. Intel customers are advised to obtain the latest version of device specifications before relying on any published information and before placing orders for products or services.

\*Other names and brands may be claimed as the property of others.